## **CRS-1 Upgrade Procedure:**

## 3.3.X/3.4.X to 3.4.2

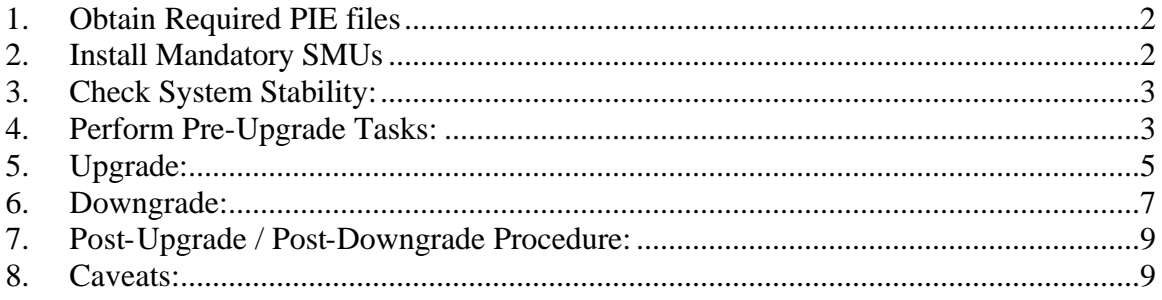

# **1. Obtain Required PIE files**

The following package files are required to perform the upgrade:

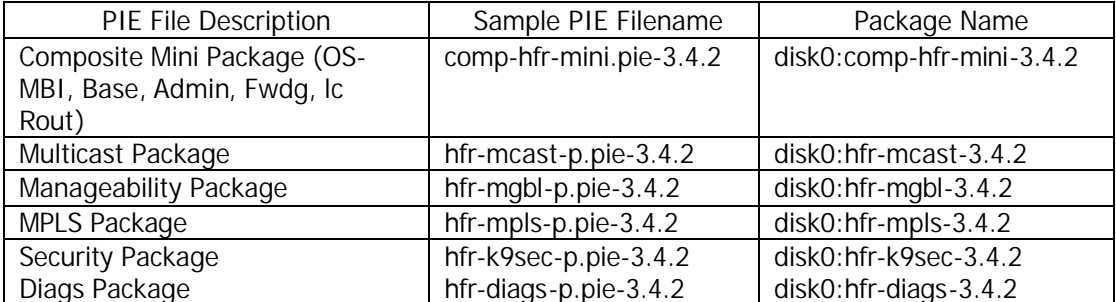

*Note1: The filenames listed here may not necessarily be the filenames of the actual files since the files can be renamed. The actual filenames used will not affect the operation.*

*Note2: In the 3.4.2 release the following packages has been removed from the mini.pie. They can be installed the same way as the rest of the pies if necessary. Please refer to item #6 in the Caveats section for more information.*

*hfr-doc.pie-3.4.2 - documentation package including man pages*

*hfr-fpd.pie-3.4.2 - Field Programmable Device package necessary for field firmware upgrades*

# **2. Install Mandatory SMUs**

Install the following SMUs prior to performing the upgrade. These SMUs are available at the following URL (special access privileges are needed to use this link):

http://www.cisco.com/cgi-bin/tablebuild.pl/iosxr-smu?sort=release

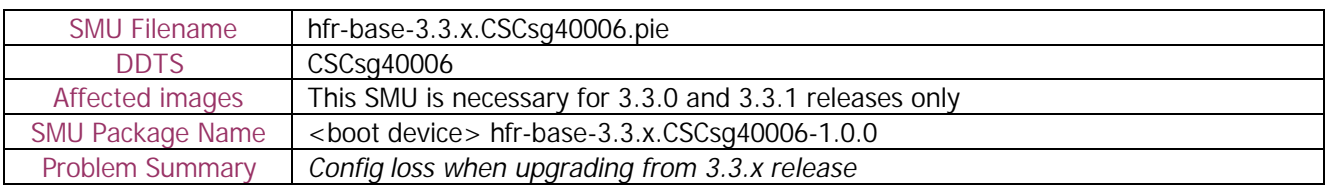

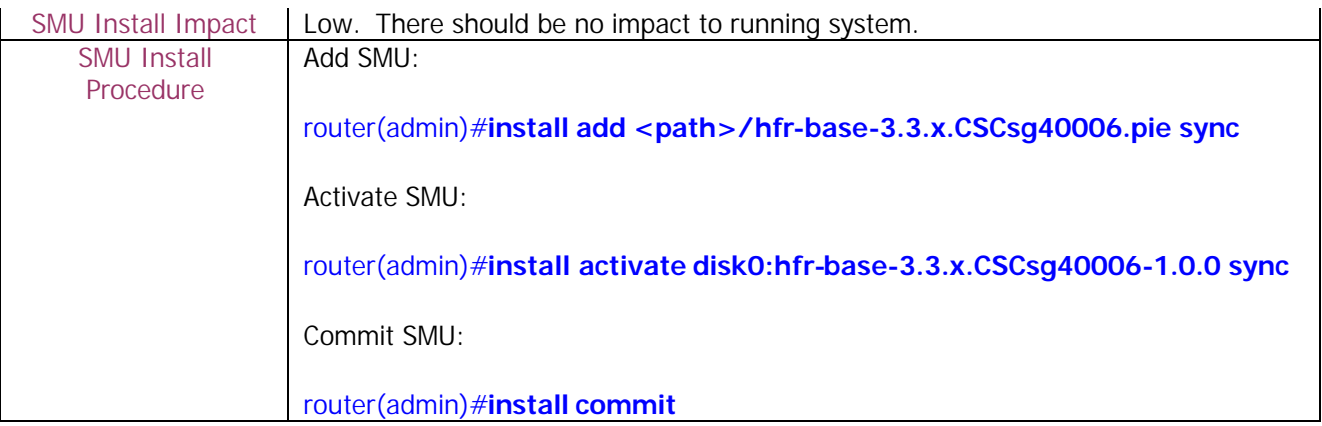

# **3. Check System Stability:**

The following commands should be executed to verify basic system stability before the upgrade:

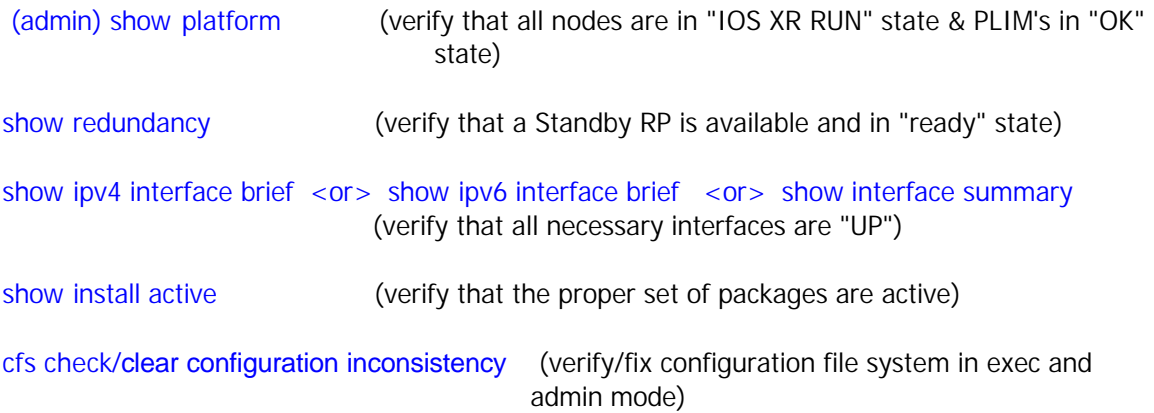

# **4. Perform Pre-Upgrade Tasks:**

1) Check ROMMON version. Upgrade to the latest ROMMON version supported if necessary. Refer to the Release Notes for the latest version supported and for the ROMMON upgrade procedure.

### router(admin)# **show diag | i ROMMON**

*Note1: If rommon upgrade is needed one can load the new rommon image without reloading the router and proceed with the upgrade procedure. This can save one router reload downtime.*

2) To minimize traffic loss during the upgrade please follow the procedure:

a. Make sure that all the traffic flowing through the router which needs to be upgraded has an alternate path. In this scenario one can take one of the redundant routers out of service, upgrade it and then bring it back into service without any significant traffic loss (this should work for the core routers, for the edge devices usually the redundant path may not be available)

b. Set IGP metric to the highest possible value so the IGP will try to route the traffic through the alternate path. For OSPF use "max-metric" command.

router(config-ospf)#**max-metric router-lsa**

For ISIS use "spf-overload-bit" command.

router(config-isis)#**set-overload-bit**

c**.** After all the software is upgraded restore the IGP metric by removing the commands:

OSPF

router(config-ospf)#**no max-metric router**-**lsa**

ISIS

router(config-isis)#**no set-overload-bit**

3) Copy the running-configuration and admin-configuration to a temporary storage location. This could be on a remote TFTP server or a device such as the harddisk: or disk0: present on the RP.

router#copy running-config harddisk:running\_config.txt

router#admin

router(admin)#copy running-config harddisk:admin-running\_config.txt

router(admin)#exit

# **5. Upgrade:**

### **Special Upgrade Instructions:**

Execute the following steps prior to upgrading to 3.4.2. Failure to follow these steps can result in config loss after the upgrade due to:

CSCek61038 - config loss during 3.3.x to 3.4.1 upgrade due to file truncation.

CSCek61243 - rip proto config not properly nvgened, resulting config loss on upg

- 1. Clear NVGEN cache: router# **run nvgen –F 1**
- 2. Create dummy config commit:
	- router# **config** router(config)#hostname <hostname> router(config)#**commit** router(config)#**end**

3. Force commit update by using the reload command. **Press "n" when the confirmation prompt appears:**

router# **reload**

Updating Commit Database. Please wait...[OK] Proceed with reload? [confirm] **<- Press "n"**

**In same cases the following may happen:** router#reload Preparing system for backup. This may take a few minutes ............System configuration backup in progress [Retry later]

In such a case please re-try the command after some time.

1) Add the required pies to disk:

router(admin)# install add <source>/<path>/<pie> sync

*Note1: The <source> can be one of disk0:, disk1:, compactflash:, harddisk:, tftp:, ftp: or rcp:.*

*Note2: The above step must be repeated for each pie file, or all of the pies can be added together in a single 'install add ..' command. To add all pies using a single command, list all of the pies (including their source) within the 'install add ..' command in the following manner:*

*router(admin)# install add <source>/comp-hfr-mini.pie-3.4.2 <source>/hfr-mcast-p.pie-3.4.2 <source>/hfr-mgbl-p.pie-3.4.2 <source>/hfr-mpls-p.pie-3.4.2 <source>/hfr-k9sec-p.pie-3.4.2*

*Note3: The use of 'sync' option will prevent the user from executing any other command during the install operation.*

*Note4: Under idle conditions, this command may take at least 35 minutes to complete, during which the router will be fully functional. This operation will take longer to complete on a Multi-Chassis system.*

2) Test the activation using the 'test' option. Testing the activation will give you a preview of the activation and results. Note that this process can take 20-30 minutes to complete.

*router(admin)# install activate disk0:comp-hfr-mini-3.4.2 disk0:hfrmcast-3.4.2 disk0:hfr-mgbl-3.4.2 disk0:hfr-k9sec-3.4.2 disk0:hfr-mpls-3.4.2 sync test*

*Note1: No actual changes will be made when 'test' option is used.*

*Note2: Any config that is incompatible with the new version being activated will be identified. The 'show configuration removed' command can be used to view what will be removed as result of the software upgrade (see section 8.1 for details).*

*Note3: Such removed config can be reapplied using the 'load config removed <config>.cfg' command from config mode AFTER the upgrade has been completed see section 8.1 for details).*

3) Activate all of the packages added in step 1:

#### *router(admin)# install activate disk0:comp-hfr-mini-3.4.2 disk0:hfrmcast-3.4.2 disk0:hfr-mgbl-3.4.2 disk0:hfr-k9sec-3.4.2 disk0:hfr-mpls-3.4.2 sync*

*Note1: The output of 'install add' command executed in step 1 provides the list of names of packages to be used in 'install activate ..' command.*

*Note2: The use of 'sync' option will prevent the user from executing any other command during the install operation.*

*Note3: The router will reload at the end of activation to start using the new packages.*

*Note4: Under idle conditions, this operation may take at least 20 minutes to complete.*

- 4) Verify system stability through commands described under **Check System Stability** section. If system issues are detected or if the upgrade needs to be backed out for any reason, please follow the steps described in **Downgrade** section to rollback the software configuration.
- 5) Check to see if there were any failed startup config. If there were any startup config that failed to be applied, then refer to item #1 in the **Caveats** section to see how it should be handled.

#### router# **show config failed startup**

6) Commit the newly activated software:

router(admin)# **install commit**

# **6. Downgrade:**

1) List the available rollback points:

#### router(admin)# **show install rollback ?**

2) Identify the rollback point by executing the following show command and analyzing the software configuration at the rollback point:

#### router(admin)# **show install rollback <rollback point>**

*Note1: A valid rollback point must be specified. The output will show list of active packages for that rollback point.*

3) Test the rollback operation using the 'test' option. Testing the rollback operation can give you a preview of the rollback.

### router(admin)# **install rollback to <rollback point> sync test**

*Note1: The output will detect if any incompatible config exist. In such cases, 'show configuration removed' command can be used to view what will be removed as result of the software downgrade.*

*Note2: Removed command can be reapplied at a later time using the 'load config removed <config>.cfg' command from config mode..*

The following is a sample output:

Warning: SDR Owner: No incompatible configuration will be removed due to the Warning: 'test' option

Info: SDR Owner: Detected incompatibility between the activated software Info: and router running configuration. Info: SDR Owner: Removing the incompatible configuration from the running Info: configuration. Info: SDR Owner: Saving removed configuration in file '20060316131636.cfg' Info: on node 'RP/0/0/CPU0:' Info: Use the "show configuration removed 20060316131636.cfg" command to Info: view the removed config. Info: NOTE: You must address the incompatibility issues with the Info: removed configuration above and re-apply it to the running Info: configuration as required. To address these issues use the

Info: "load configuration removed 20060316131636.cfg" and "commit" Info: commands.

Use the command suggested in the above example to display the config that will potentially be removed after the downgrade.

4) Perform the rollback operation:

#### router(admin)# **install rollback to <rollback point> sync**

*Note1: Based on the set of packages being activated and deactivated as part of the rollback operation, one or more nodes may be reloaded. Please be patient as this operation could take some time.*

*Note2: If you previously executed 'install remove' command to permanently remove any packages in the rollback configuration then the rollback operation will not proceed. To resolve this issue, run the following command to re-add the relevant packages:*

#### *router(admin)# install add <device or tftp>/<path>/<pie> sync*

*Note3: The use of 'sync' option will prevent the user from executing any other command during the install operation.*

5) Restore the original configuration that was backed up in **Perform Pre-Upgrade Tasks** section.

- router#config router(config)#load <source/filename> router(config)#commit replace router(config)#show configuration failed Verify any rejected configuration router(config)#exit Restore the admin-running-configration as follows router#admin router(admin)#config router(admin-config)#load <source/filename> router(admin-config)#commit replace router(admin-config)#show configuration failed Verify any rejected configuration router(admin-config)#exit router(admin)#exit
- 6) Install commit the newly activated software.

#### router(admin)# **install commit**

7) Verify system stability through commands described in **Check System Stability** Section.

# **7. Post-Upgrade / Post-Downgrade Procedure:**

Once software upgrade or downgrade has been completed, disk space can be recovered (optional) by removing any inactive packages that are no longer needed (if the packages are required at a later time, they can be re-added). Please follow these steps to remove inactive packages:

1) Obtain the list of inactive packages and note the names of packages that are not needed:

### router(admin)# **show install inactive brief**

2) Remove the unnecessary inactive packages:

router(admin)# install remove disk0:<package\_name1> **disk0:<package\_name2> .. disk0:<pkg\_nameN> sync**

or

router(admin)# **install remove inactive** (to remove all inactive packages)

*Note1: The use of 'sync' option will prevent the user from executing any other command during the install operation.*

3) Verify/ fix configuration file system

router(admin)#**cfs check**

# **8. Caveats:**

1. During software upgrade or downgrade, the system could detect incompatible configuration and remove it from the running configuration. The removed config will be saved to a file on the router. Some configuration could also fail due to syntax or semantic error as the router boots the new version of the software.

The operator must browse the removed or failed configuration and then address the changes so that the config can be properly applied on the new version of software:

• Addressing incompatible and removed configuration:

During the test activation of a new software version, incompatible configuration will be identified and removed from the router running configuration. Syslog and console logs will provide the necessary information on the name of the removed configuration file. To address the

incompatible configuration, users should browse the removed configuration file, address the syntax and semantics errors and re-apply the config as required and/or applicable after upgrade.

To display the removed configuration, execute the following command from exec mode:

### router# **show configuration removed <removed config filename>**

• Addressing failed admin and non-admin configuration during reload:

Some configuration may fail to take effect when the router boots with the new software. These configurations will be saved as failed configuration. During activation of the new software version, operator would be notified via syslog and console log where configuration failed to take effect. To address the failed configuration, user should browse both the admin and non-admin failed configuration, address syntax and semantics errors and re-apply it as required.

To display the failed configuration, execute the following command:

### router# **show configuration failed startup**

### router(admin)# **show configuration failed startup**

2. Changes have been made in release 3.4.2 to the format of the file system used to store router configuration files. These result in the following behavior when upgrading from software releases 3.3.1 and earlier:

- On the first upgrade from 3.3.1 (or earlier) to 3.4.2, the 3.4.2 software will create new-format configuration files based on the contents of the old-format files left behind by the 3.3.1 (or earlier) software. Included in the files created in this way are those that contain the persistent copy of the router configuration, which will be used to restore the running configuration. The history of changes to the running configuration, however, is not re-created. This means that after the upgrade, it will not be possible to view or rollback any changes previously contained in the configuration history.

- If the router is subsequently downgraded back to 3.3.1 (or earlier), the default behavior is to restore the router running configuration using the old-format configuration files left behind from the last time 3.3.1 (or earlier) was running. This means that any changes to the running configuration made while 3.4.1 was running will be lost. To prevent this from happening, the following command should be run before performing the downgrade operation:

#### delete disk0:/config/running/commitdb/\*

 ("disk0:" should be substituted with the appropriate device name if an alternate boot device is being used.)

 This will force the 3.3.1 (or earlier) software to create old-format configuration files based on the contents of the new-format files left behind by the 3.4.2 software. Included in the files created in this way are those that contain the persistent copy of the router configuration, which will be used to restore the running configuration. The history of changes to the running

configuration, however, is not re-created. This means that after the downgrade, it will not be possible to view or rollback any changes previously contained in the configuration history.

- If the router is then re-upgraded back to 3.4.2, the default behavior is to restore the router running configuration using the new-format configuration files left behind from the last time 3.4.2 was running. This means that any changes to the running configuration made while 3.3.1 (or earlier) was running will be lost. To prevent this from happening, the following command should be run before performing the re-upgrade operation:

delete disk0:/config/lr/running/commitdb/\*

 ("disk0:" should be substituted with the appropriate device name if an alternate boot device is being used.)

 This will force the 3.4.2 software to create new-format configuration files based on the contents of the old-format files left behind by the 3.3.1 (or earlier) software - just as was done during the first upgrade.

3. CSCsf27615 - Cope with missing admin-meta data

Upgrade from 3.3.x to 3.4.y followed by a reload which reverts the system back to 3.3.x followed by a subsequent upgrade to 3.4.z (y  $!= z$ ) will fail; For System with no DRP and remote RPs, while the upgrade will be successful, subsequent install operations will fail due to the missing meta-data. As a workaround the following procedure can be done:

run rm –R disk0:/instdb/admin\_pkgs\_mdata process restart instdir

#### 4. MDR – Minimum Disruption Restart

This feature is not supported for upgrades to 3.4.2 release due to:

- boot flash limitation
- Kernel Changes

#### 5. Pie upgrade

For a .PIE upgrade from 3.3.x to 3.4.x, do NOT enable the diags and fpg .pie files. This provides sufficient bootflash space for the upgrade to proceed successfully. The diags and fpd packages can then be added after the install activate and router reload has taken place.

Some MSC's do not boot after an upgrade:

RP/0/RP0/CPU0:router#show platform Node Type PLIM State Config State

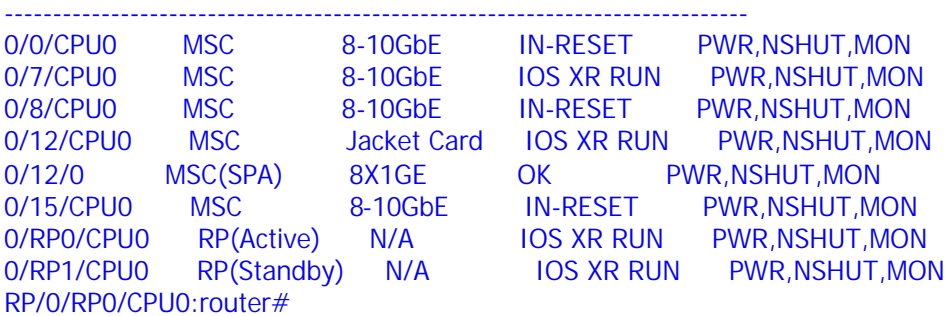

We can see that MSC's in slot 0, 8 and 15 are in the IN-RESET state.

This message will be seen after reloading with the new software version:

LC/0/8/CPU0:Mar 13 17:14:01.001 GMT0GMT,M3.5.0/: insthelper[60]: %INSTALL-INSTHELPER-3-EXIT\_ERROR : Insthelper encountered a fatal error condition, and is exiting: Error value = 0xA2DF101C, Error string = ('Install Helper' detected the 'fatal' condi @tion 'read()/write() failed': No space left on device)

#### **Conditions:**

This happens when the bootflash: of the MSC gets full during the upgrade while it's holding the old and the new packages at the same time.

#### **Workaround:**

Contact the Cisco Technical Assistance Center. A customer support engineer should be able to attach to the console of the MSC and delete a file to recover some space to be able to boot the MSC.

Alternatively, once the CRS is running 3.4.x and the affected MSC's are in the 'IOS-XR PREP' mode (in show platform), the following cisco-support command would free some space :

RP/0/RP1/CPU0:crs#run rm /net/node0\_\*\_CPU0/bootflash:/nvram.dump